2025/06/15 08:12 1/12 Install Guide

#### Help

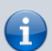

This guide will aid you in the installation of UMF and it's Mods.

If you still struggle with something after reading this guide;

- Read **Troubleshooting** which covers common issues.
- Read **Anti-Virus Issues** if your anti-virus software is giving you trouble.
- Ask the @Helper group for help on our Discord.

### **Table of Contents**

- Installing UMF for Windows
  - Installing Mods for Windows
  - Uninstalling UMF for Windows
- Installing UMF for Linux
  - Command line Linux
  - Installing Mods for Linux
  - Uninstalling UMF for Linux
- Installing UMF for MacOS
  - Command line MacOS
  - Installing Mods for MacOS
  - Uninstalling UMF for MacOS
- Default Controls

# **Installing UMF for Windows**

#### 1. Download UMF

- 2. Extract the zip file anywhere and start the UMF.Installer.exe by double clicking it.
  - If the installer gives you an error, then you are missing .NET 4.7.2. Download .NET 4.7.2

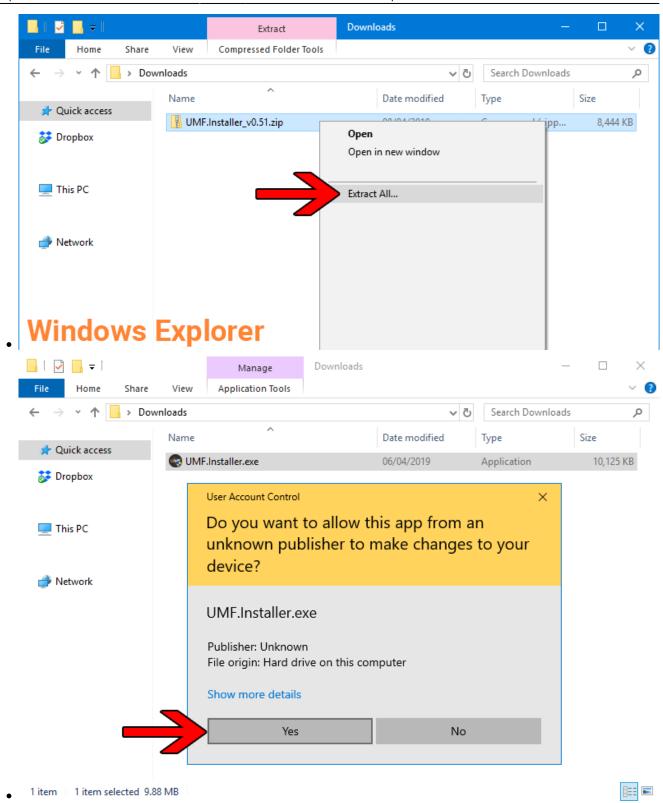

3. Click Next and Select the drive your game is installed on, then click "Scan for Game Folders".

2025/06/15 08:12 3/12 Install Guide

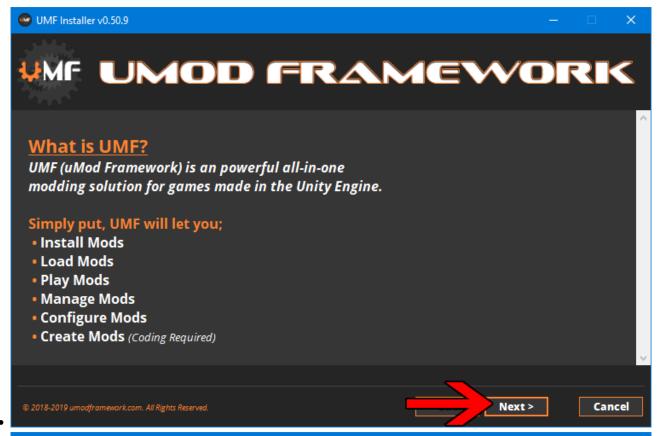

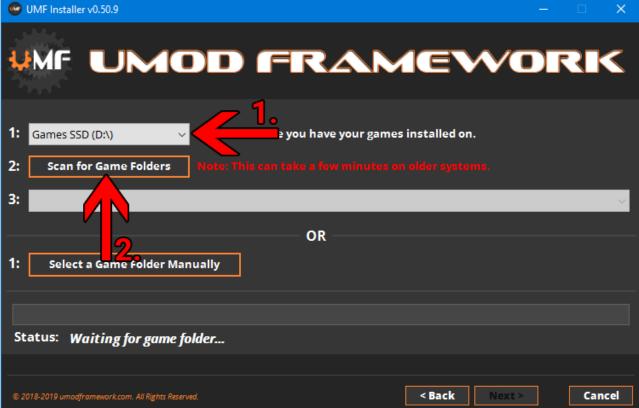

- Note: If you know where your game is installed you can click "Select a Game Folder Manually" instead of using scan to find it.
- 4. Select your game from the drop down list and click "Install".

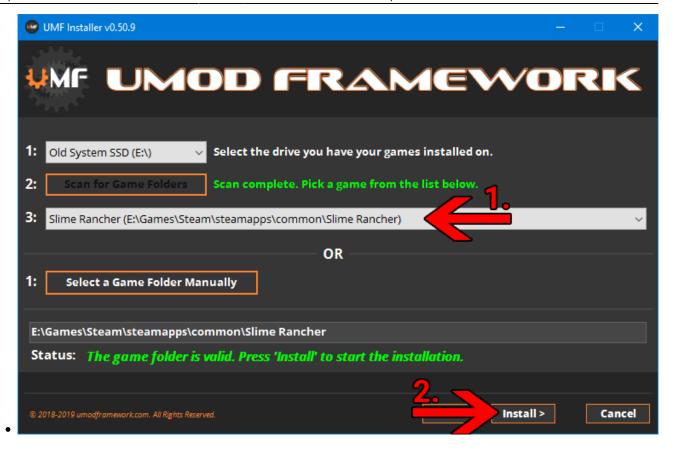

#### 5. Click "Next" and then click "Exit".

You have now installed UMF can can start Installing Mods.

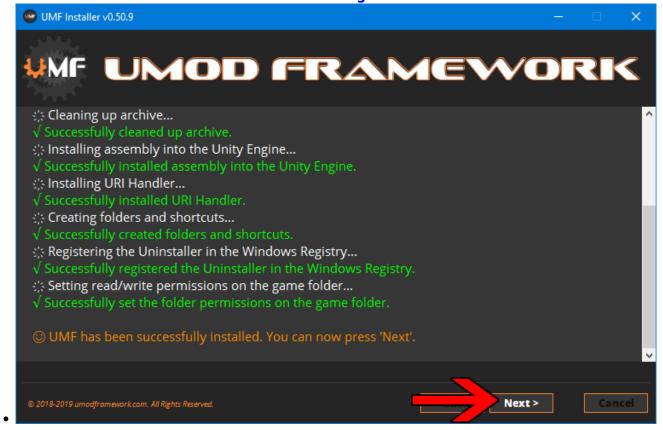

2025/06/15 08:12 5/12 Install Guide

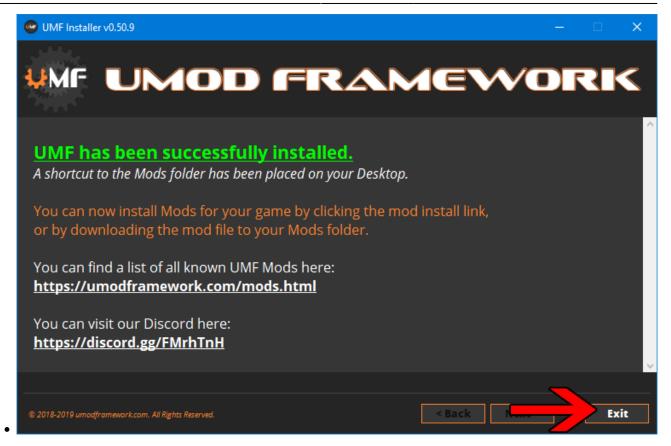

- 6. (OPTIONAL) Install the latest Mono for Windows: Mono for Windows
  - This step is only required if you wish to run mods straight from their source files.
  - The 64bit version is recommended. Do not change the install path for mono.

# **Installing Mods for Windows**

If the mod you want has a UMF Install link or button you can click that and the mod is automatically downloaded and installed for you.

- 1. Find a mod that you want.
  - Official Mod List

#### **Automatic Install:**

- 2. Click the Install link or button for the mod.
  - The first time you will need to set your browser to always open those Install links with UMF.
  - If there is no Install link then follow the Manual Install steps.

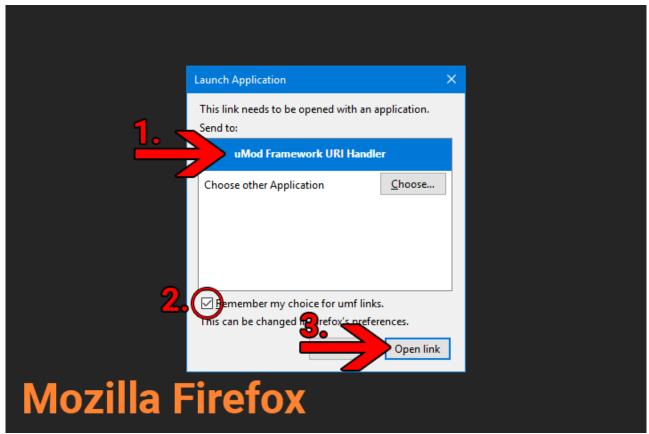

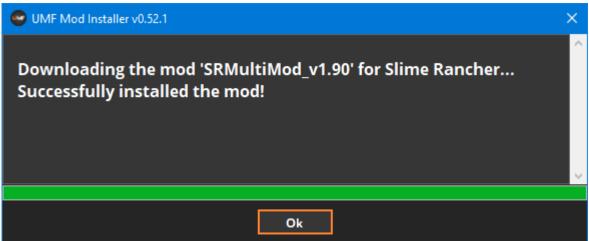

### **Manual Install:**

- 2. Download the mod to your computer.
- **3.** Drag and drop the mod into the Mods folder of UMF. (You can find a shortcut to the Mods folder on your desktop.)
  - If the mod is in a zip file you **should not extract** it, UMF will do this for you.

2025/06/15 08:12 7/12 Install Guide

## **Uninstalling UMF for Windows**

#### Windows 10:

- 1. Open Apps & Features
- 2. Select "UMF (Game Name)"
- 3. Click Uninstall

#### **Other Windows Versions:**

- 1. Open Control Panel
- 2. Open Programs & Features
- 3. Select "UMF (Game Name)"
- 4. Click Uninstall

### **Alternative:**

- Open the \Game Folder\uModFramework\ folder in the Game Folder where UMF was installed.
- 2. Double click Uninstall.exe

# **Installing UMF for Linux**

#### 1. Download UMF

- 2. Extract the zip file anywhere and start the UMF.Installer(.desktop) by double clicking it.
  - If you do not have mono you will be taken to a download page for mono.
  - You can alternatively install the mono-complete package through a repository.
  - . ×
  - ×
- 3. Click Next and Select the drive your game is installed on, then click "Scan for Game Folders".
  - Note: If you know where your game is installed you can click "Select a Game Folder Manually" instead of using scan to find it.
  - . ×
  - ×
- 4. Select your game from the drop down list and click "Install".
  - ×
- 5. Click "Next" and then click "Exit".

- You have now installed UMF can can start Installing Mods.
- ×
- . ×

## **Installing Mods for Linux**

If the mod you want has a UMF Install link or button you can click that and the mod is automatically downloaded and installed for you.

- 1. Find a mod that you want.
  - Official Mod List

### **Automatic Install: (Not yet available for Linux)**

- 2. Click the Install link or button for the mod.
  - The first time you will need to set your browser to always open those Install links with UMF.
  - If there is no Install link then follow the Manual Install steps.
  - ×
  - ×

#### **Manual Install:**

- 2. Download the mod to your computer.
- **3.** Drag and drop the mod into the Mods folder of UMF. (You can find a shortcut to the Mods folder on your desktop.)
  - If the mod is in a zip file you **should not extract** it, UMF will do this for you.

# **Uninstalling UMF for Linux**

### Main:

- 1. Open the /Game Folder/uModFramework/ folder in the Game Folder where UMF was installed.
- Double click Uninstall (.desktop)

#### **Alternative:**

1. Open a Terminal type cd /Game Folder/uModFramework/ then press enter. (Full path to

2025/06/15 08:12 9/12 Install Guide

where UMF is installed.)

2. Type mono Uninstall.exe and press enter/return.

# **Installing UMF for MacOS**

#### 1. Download UMF

- 2. Extract the zip file to your Desktop and start the UMF.Installer(.app) by double clicking it.
  - In your Security & Privacy panel you may need to choose Open Anyway for the UMF.Installer.
  - If you do not have mono you will be taken to a download page for mono.
  - You may need to restart your computer for the changes to take effect.

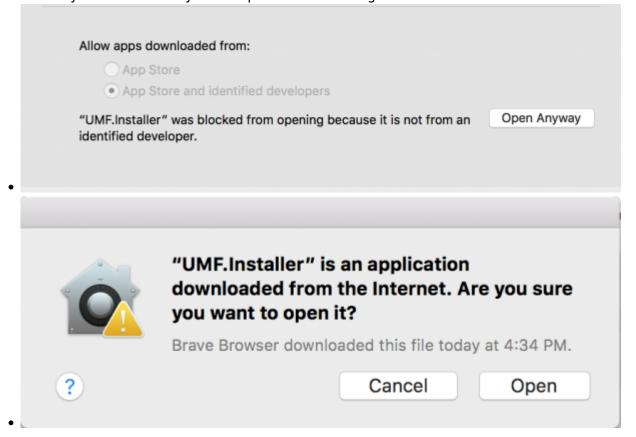

- **3.** Click Next and Select the drive your game is installed on, then click "Scan for Game Folders".
  - If mouse input is not working for you, you can use Tab, Arrow Keys, and Enter to select. (Don't buy a Mac next time.)
  - If you know where your game is installed you can click "Select a Game Folder Manually" instead of using scan to find it.
  - . ×
  - ×
- **4.** Select your game from the drop down list and click "Install".

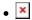

- 5. Click "Next" and then click "Exit".
  - You have now installed UMF can can start Installing Mods.
  - . ×
  - . ×

### **Command line Install:**

If you have issues with the GUI Installer you can also install UMF using a Terminal.

- 1. Place the UMF.Installer(.app) on your desktop.
- 2. Use the -install "path" parameter to install.
  - cd ~ && cd "Desktop/UMF.Installer.app/Contents/MacOS/" && mono UMF.Installer.exe -install "/PATH/TO/GAME/FOLDER"
  - Default Slime Rancher Steam Example: cd ~ && cd
     "Desktop/UMF.Installer.app/Contents/MacOS/" && mono
     UMF.Installer.exe -install ~/"Library/Application
     Support/Steam/steamapps/common/Slime Rancher/"
  - Default Slime Rancher Epic Example: cd ~ && cd
     "Desktop/UMF.Installer.app/Contents/MacOS/" && mono
     UMF.Installer.exe -install "/Users/Shared/Epic Games/SlimeRancer/"
  - 1. You may need to also use chmod -R + rwx "/PATH/T0/GAME/F0LDER" in order to give full permissions.

# **Installing Mods for MacOS**

If the mod you want has a UMF Install link or button you can click that and the mod is automatically downloaded and installed for you.

- 1. Find a mod that you want.
  - Official Mod List

### **Automatic Install: (Not yet available for MacOS)**

- 2. Click the Install link or button for the mod.
  - The first time you will need to set your browser to always open those Install links with UMF.
  - If there is no Install link then follow the Manual Install steps.
  - ×

2025/06/15 08:12 11/12 Install Guide

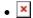

#### **Manual Install:**

- 2. Download the mod to your computer.
- **3.** Drag and drop the mod into the Mods folder of UMF. (You can find a shortcut to the Mods folder on your desktop.)
  - If the mod is in a zip file you **should not extract** it, UMF will do this for you.

## **Uninstalling UMF for MacOS**

#### Main:

- 1. Open the /Game Folder/uModFramework/ folder in the Game Folder where UMF was installed.
- 2. Double click Uninstall(.app)
- 3. In your Security & Privacy panel choose Open Anyway for the Uninstall.app.

#### **Alternative:**

- 1. Open a Terminal and type cd /Game Folder/uModFramework/ then press enter. (Full path to where UMF is installed.)
- 2. Type "mono Uninstall.exe" and press enter.

# **Default Controls**

These default controls can be changed in the UMF Menu.

```
Shift + F10 = Open the UMF Menu (Change settings for mods here.) Shift + \sim = Open the Console (Type help in console for a list of console commands.)

Note: \sim (Tilde) is the key above Tab on all keyboards regardless of language.
```

From:

https://umodframework.com/wiki/ - UMF Wiki

Permanent link:

https://umodframework.com/wiki/install?rev=1561677053

Last update: 2019/06/28 00:10

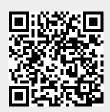